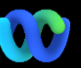

Why is this happening? The Webex Suite Meeting Platform is the intended outcome of our journey to the converged meeting experience across Webex applications and devices. One application with one architecture providing an enhanced and optimized experience for hybrid work.

#### Key Benefits:

- Fast meeting join with native Webex app meeting experience
- Start, schedule, join full featured meetings from within Webex spaces
- All Webex workloads meetings, calling, messaging, and whiteboarding powered from a single platform

Want to see a quick overview of what the improved experience will look like? [Watch This!](https://cisco.bravais.com/s/LtrTIgwHER2W5KmeM5Ay) 

#### View all user interface change[s HERE](https://help.webex.com/en-us/article/m61d8eb/Webex-App-%7C-About-the-Webex-Suite-meeting-platform#reference-template_3739eeeb-2f7a-4984-93fd-4cf203de6dec)

#### [Check if your meetings are](https://help.webex.com/en-us/article/m61d8eb/Webex-App-%7C-About-the-Webex-Suite-meeting-platform#task-template_143a8555-0caf-4e0f-b2b2-4d1420ef17e8)  [running on the Webex Suite](https://help.webex.com/en-us/article/m61d8eb/Webex-App-%7C-About-the-Webex-Suite-meeting-platform#task-template_143a8555-0caf-4e0f-b2b2-4d1420ef17e8)  [Meeting Platform:](https://help.webex.com/en-us/article/m61d8eb/Webex-App-%7C-About-the-Webex-Suite-meeting-platform#task-template_143a8555-0caf-4e0f-b2b2-4d1420ef17e8)

In a meeting, click Meeting Info > Security. If it says Meeting platform: Commercial (Webex Suite), your Webex meetings use the Webex Suite meeting platform. If you don't see this, your Webex meetings isn't running on the new platform yet!

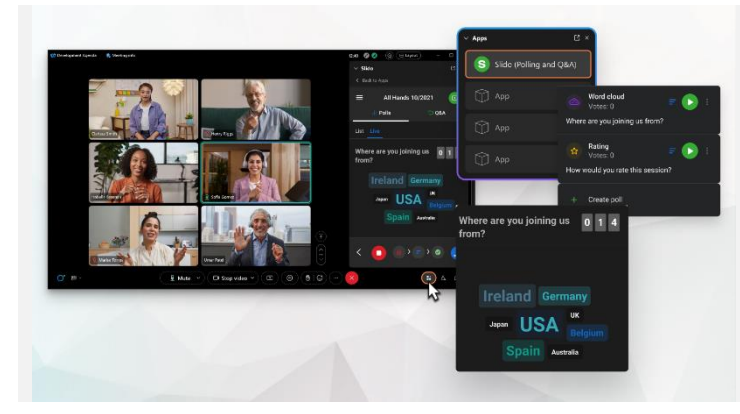

## Important Information **Accord Entity Contract Contract Contract Contract Changes**

### Our Polling and Q&A have had a major upgrade!

Slido is replacing native Webex polling and Q&A. Slido offers powerful enhancements with robust capabilities and real-time insights into audience engagement. More information on Slido and added benefits can be found [here.](https://help.webex.com/en-us/article/nshu3xu/Polls-in-Slido)

### Where's the Menu Bar?

drop-down in

Menu bar settings are now more contextual and distributed across the meeting under *Audio Options, Video Options, Share*, and *More Options.*

For example, access Audio Options from the

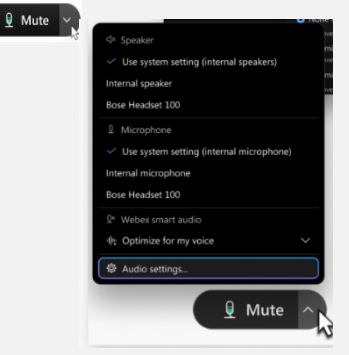

Need to manage your participants?

Go to More options in the meeting controls to access meeting options and enable features like breakout sessions and whiteboarding.

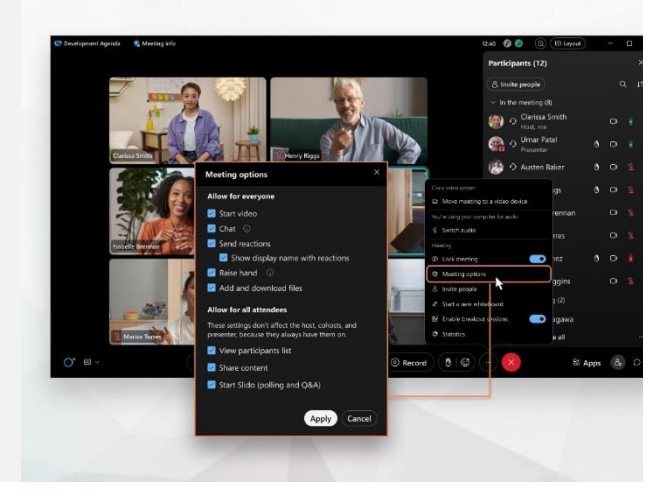

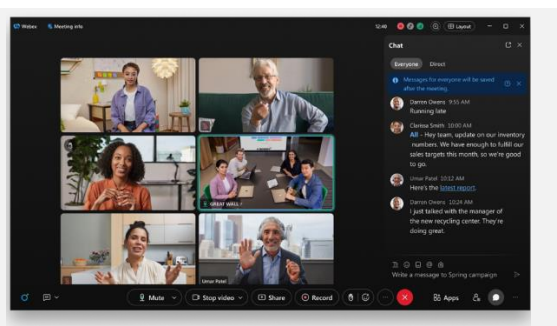

Chat just became more fun and engaging.

Chat is getting an upgrade and mirrors the Webex App messaging experience. Meeting participants can engage by responding in threads, adding files, using markdowns, reactions or GIFs.

Need a refresher? Check out [this article.](https://help.webex.com/en-us/article/grvvwy/Webex-App-%7C-Chat-in-a-meeting-or-breakout-session)

# Resources

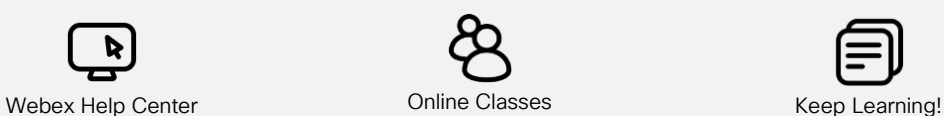

Check ou[t this article](https://help.webex.com/en-us/article/m61d8eb/Webex-App-%7C-About-the-Webex-Suite-meeting-platform#reference-template_f7d2230b-bb3f-4d88-b7b5-d012273b4e4c) to review all of the changes and updates you will experience on the Webex Suite Meeting Platform.

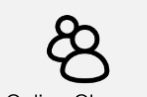

Enroll in [Webex Academy](https://academy.webex.com/pages/48/home) and learn anytime with self-paced courses and quick video tutorials on all things Webex or register for live classes.

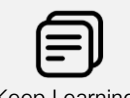

Learn how to use Webex for you. Everyone works differently! Check out our best [practices and advanced features](https://www.essentials.webex.com/use-the-webex-suite/do-more/best-practices) to customize your workday experience.

# The Webex Suite Meeting Platform is Coming Soon!

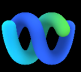

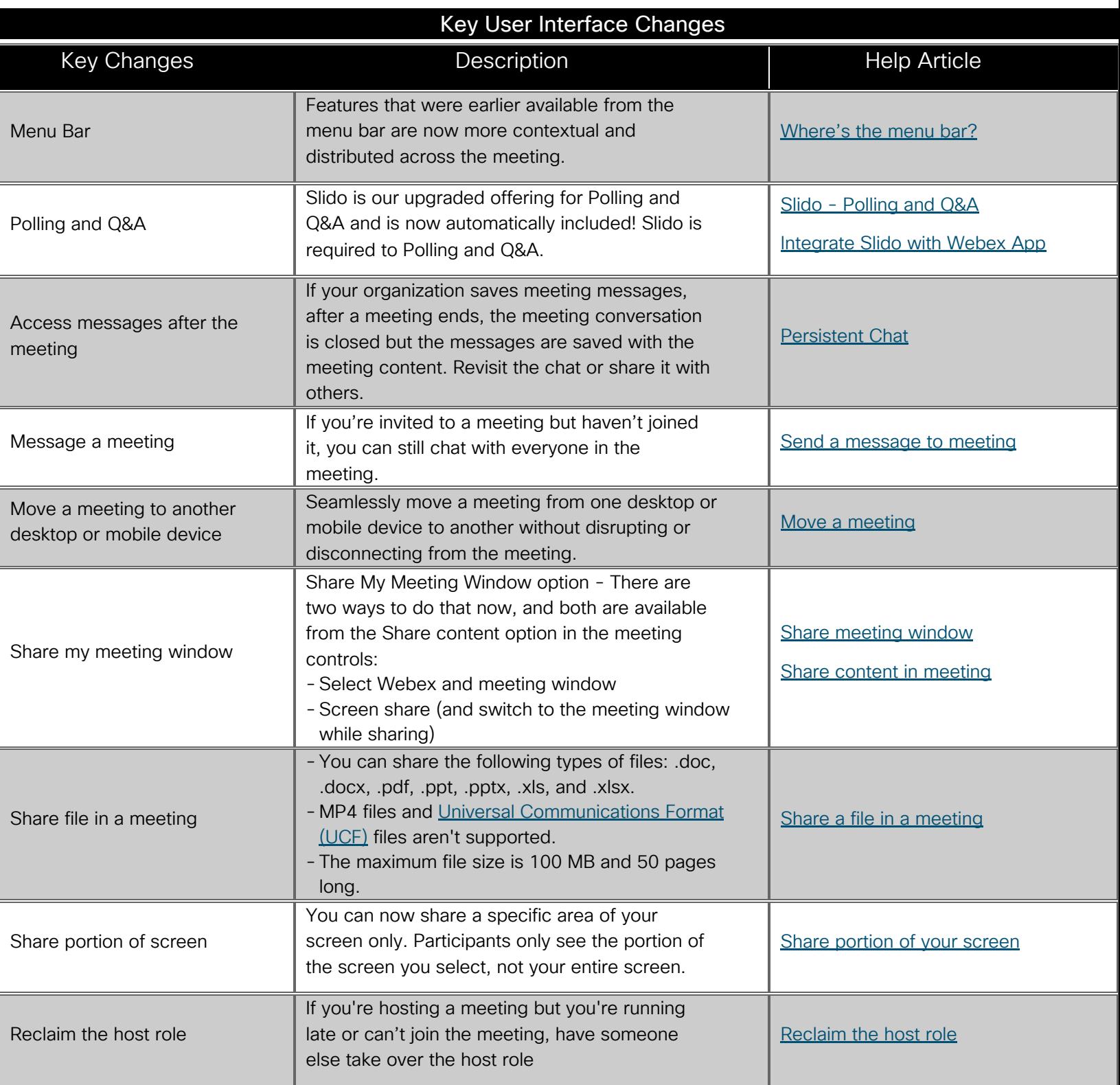

# Resources

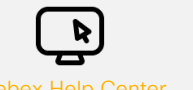

on the Webex Suite Meeting Platform.

Soon!

Check ou[t this article](https://help.webex.com/en-us/article/m61d8eb/Webex-App-%7C-About-the-Webex-Suite-meeting-platform#reference-template_f7d2230b-bb3f-4d88-b7b5-d012273b4e4c) to review all of the changes and updates you will experience

Enroll in [Webex Academy](https://academy.webex.com/pages/48/home) and learn anytime with self-paced courses and quick video tutorials on all things Webex or register for live classes.

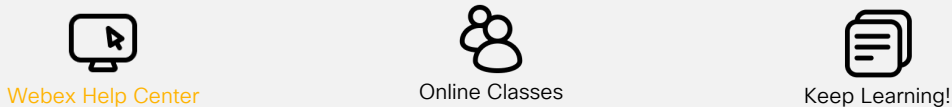

Learn how to use Webex for you. Everyone works differently! Check out [our best practices and advanced features](https://www.essentials.webex.com/use-the-webex-suite/do-more/best-practices)

to customize your workday experience.